# **Постановка задачи для работы с конфигурацией 1С: Управление нашей фирмой, ред. 1.6 (далее – 1С:УНФ)**

### **1. Создание регистра сведений «Фактический объем»**

Регистр должен быть доступен в разделе Продажи, ниже ссылки «Транспортные средства».

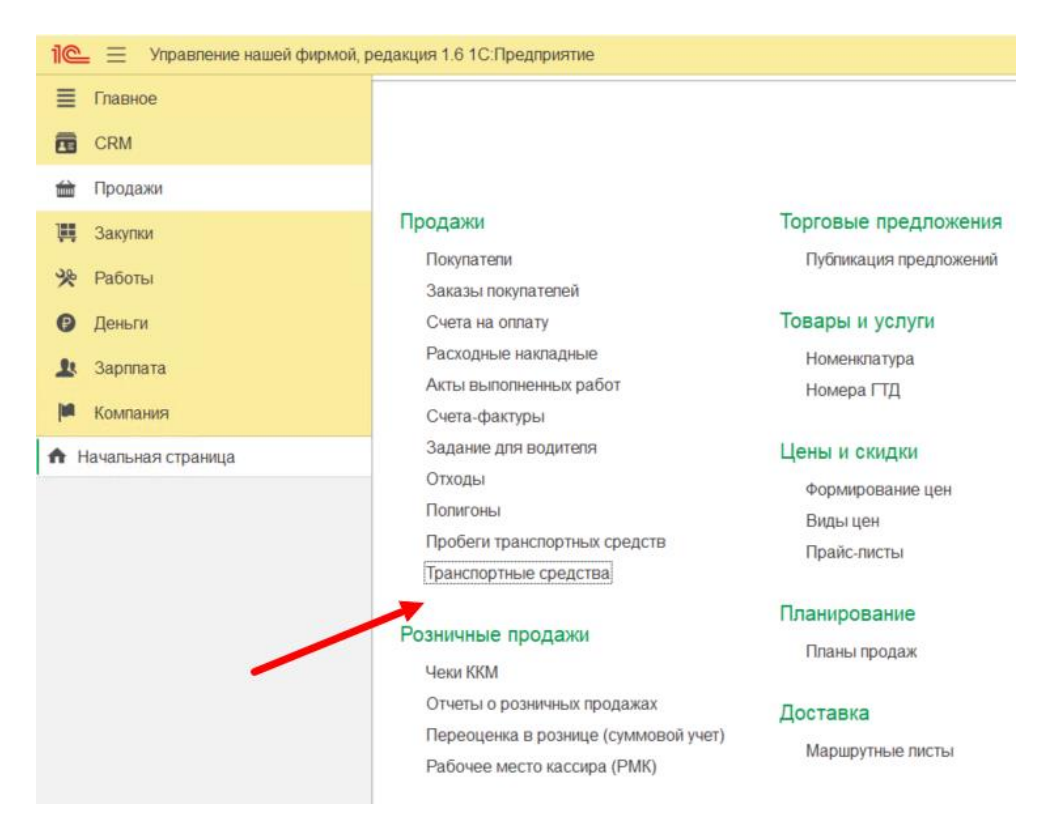

Реквизиты регистра:

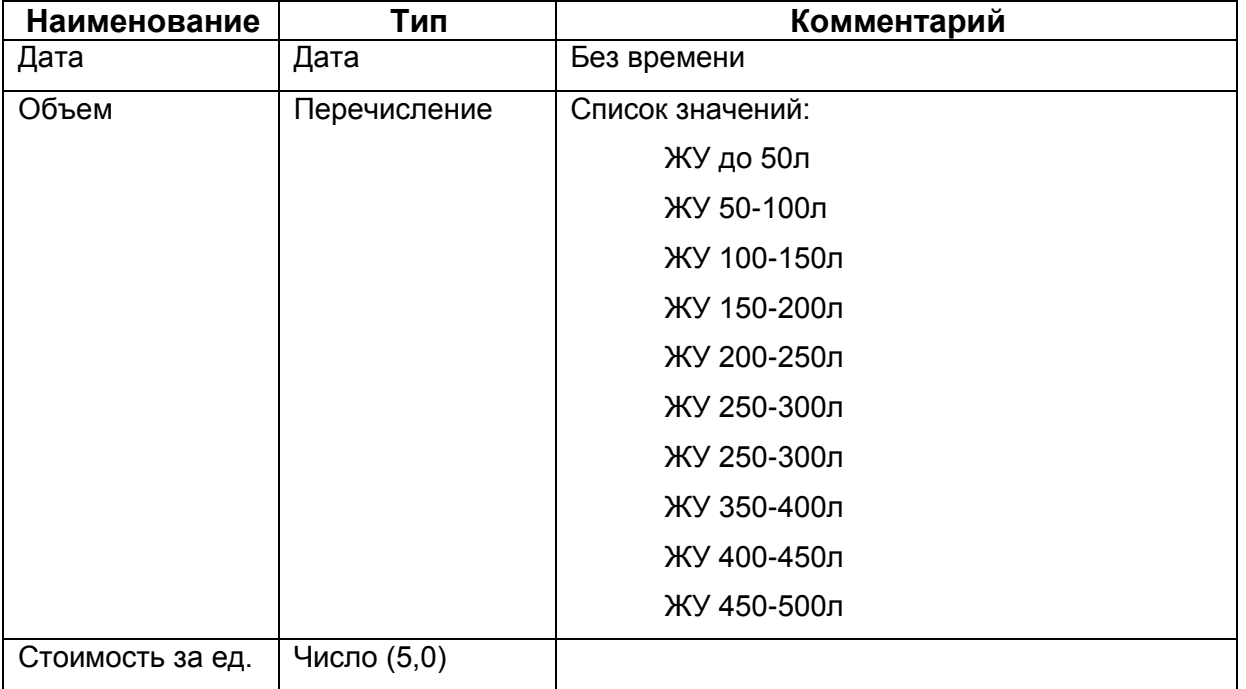

Все реквизиты регистра обязательны для заполнения. Регистр должен иметь все типовые функции (кнопки создать/скопировать элемент, поиска, выбора периода и т.п.).

Регистр должен быть доступен для редактирования пользователям с правами доступа «Администратор».

# **2. Доработка документа «Заказ покупателя»**

2.1. Создать копию вкладки «Транспортные средства».

Макет в файле «ПЗ.04.СпецТранс - Транспортные средства.xlsx».

Реквизиты шапки вкладки:

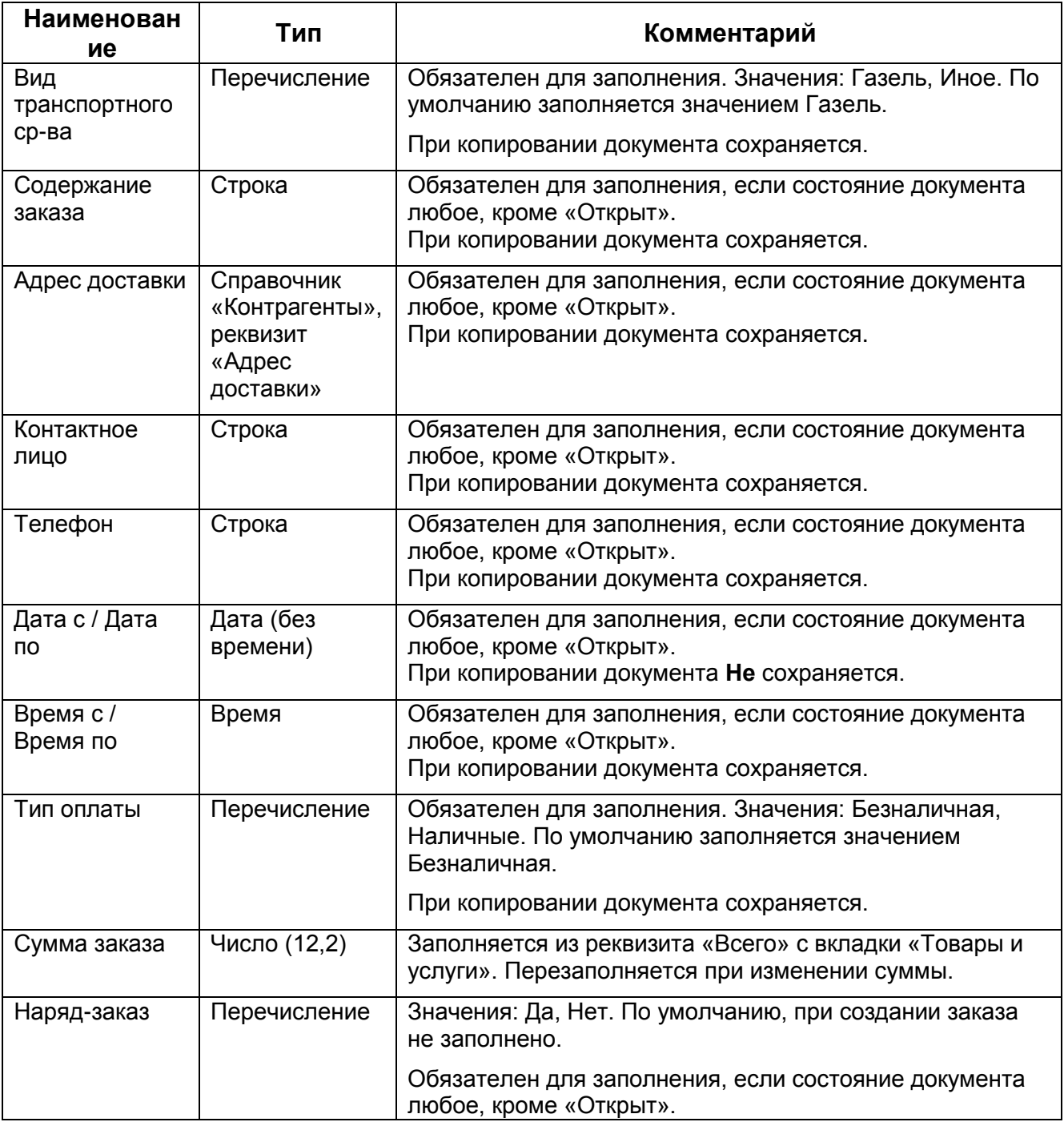

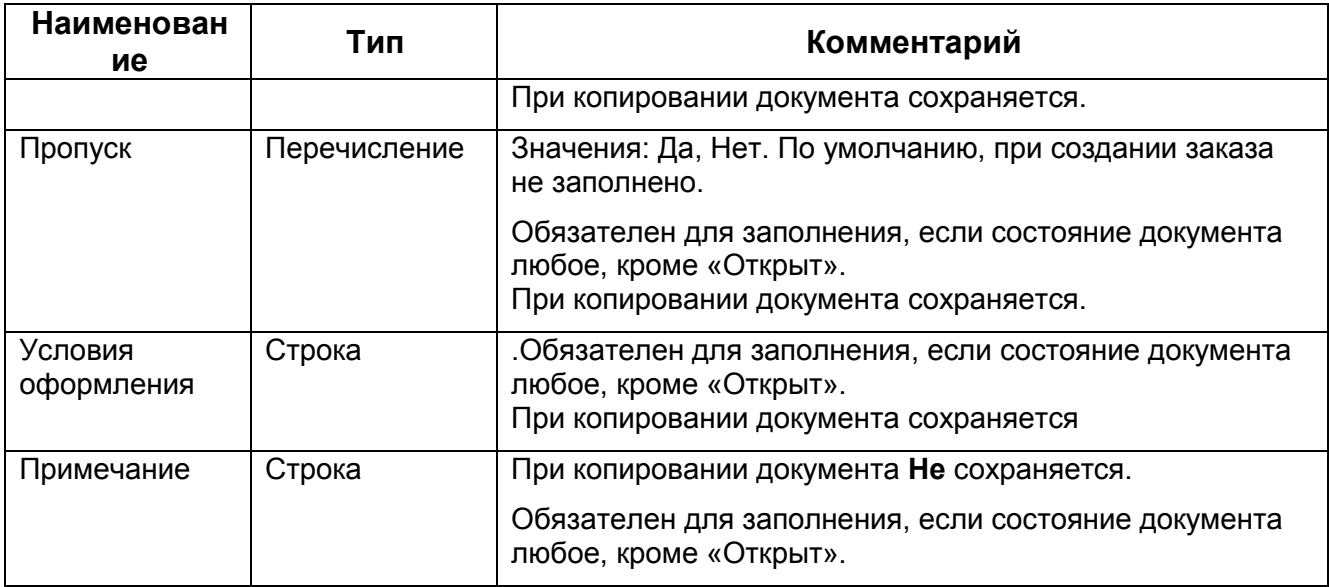

#### Реквизиты табличной части:

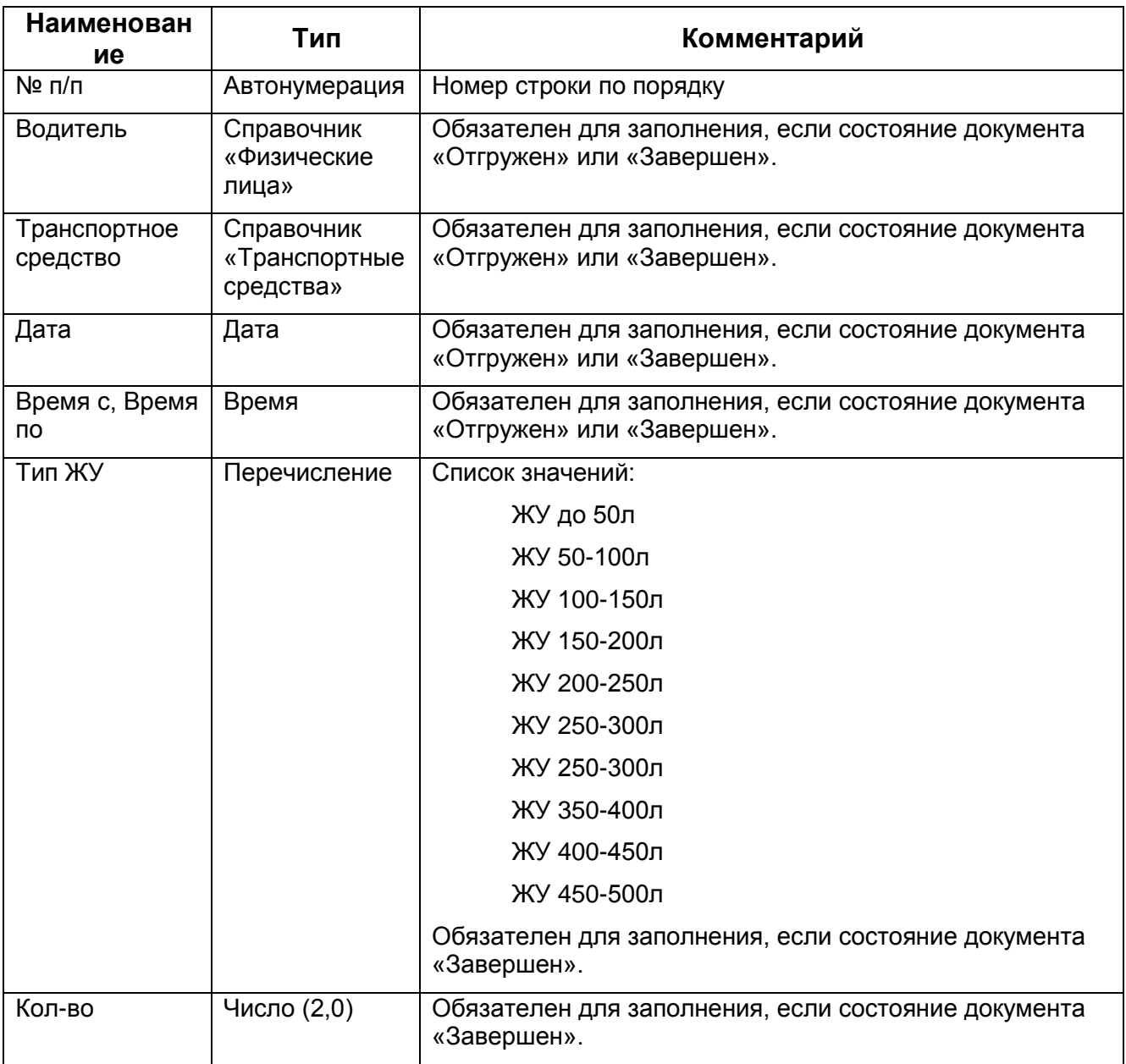

При копировании документа табличная часть не должна сохраняться.

При записи или проведении документа проверяется заполнение обязательных реквизитов (с учетом состояния) и, если есть незаполненные обязательные реквизиты выводится служебное сообщение: «Невозможно записать заказ в состоянии %СОСТОЯНИЕ%<sup>1</sup>. Необходимо заполнить реквизиты: %РЕКВИЗИТ1%, %РЕКВИЗИТ2%».

#### 2.2. Создать реквизит

Ниже табличной части выводится реквизит «Комментарий для мессенджера» - тип многострочное поле. Заполняется по шаблону, при заполнении реквизитов заказа. Доступно для копирования в буфер обмена, не редактируется пользователем. При изменении значения реквизитов полей-доноров, перезаписывается.

Шаблон заполнения:

l

Время с %Время с (из табличной части)% по %Время по (из табличной части)%, %Покупатель%, %Адрес доставки%, %Содержание заказа%, %Контактное лицо%, %Телефон%, %Сумма заказа%, %Тип оплаты%, заказ-наряд - % Наряд-заказ%.

 $^{\text{1}}$  Здесь и далее, подразумевается, что между знаков процента выводится значение реквизита.